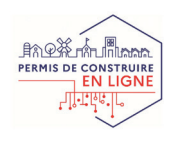

# DÉMARCHES D'URBANISME EN LIGNE

Depuis le 1er janvier 2022, vous pouvez déposer en ligne vos demandes de permis de construire, déclaration préalable et certificat d'urbanisme sur le territoire de Montpellier Méditerranée Métropole.

### **GUIDE PRATIQUE**

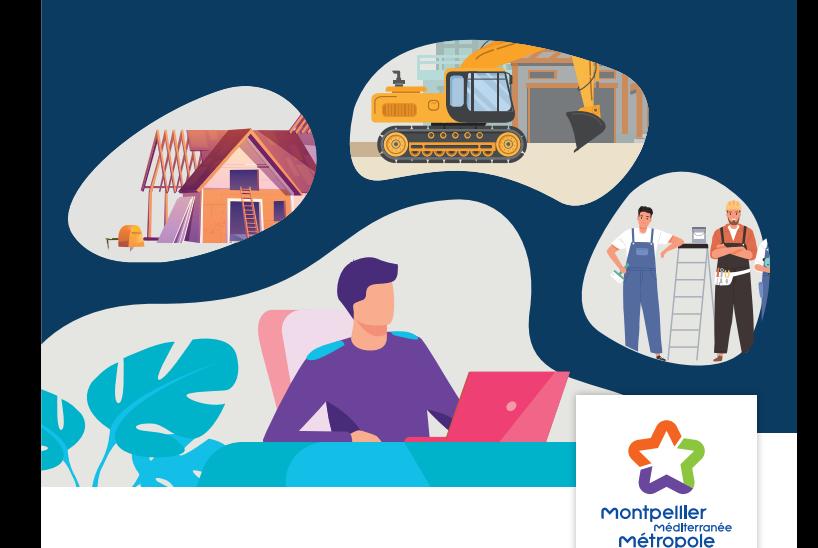

## VOUS AVEZ UN PROJET DE TRAVAUX…

Certificat d'urbanisme, déclaration préalable de travaux, permis de construire, de démolir, d'aménager, toutes ces demandes doivent faire l'objet d'une autorisation délivrée par la commune avant d'entreprendre les travaux.

POUR RÉALISER VOS DÉMARCHES D'URBANISME, VOTRE COMMUNE MET À VOTRE DISPOSITION UN SERVICE EN LIGNE, SÉCURISÉ, GRATUIT ET FACILEMENT ACCESSIBLE.

#### LE DÉPÔT EN LIGNE, C'EST…

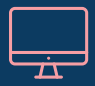

Un service accessible à tout moment et où que vous soyez, dans une démarche simplifiée.

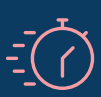

Un gain de temps et d'argent : plus besoin de vous déplacer en mairie pour déposer votre dossier ou d'envoyer vos demandes en courrier recommandé.

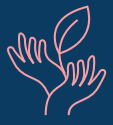

Une démarche plus écologique, grâce à des dossiers numériques qui ne nécessitent plus d'être imprimés en de multiples exemplaires.

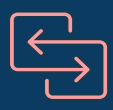

Plus de transparence sur le traitement de vos demandes, grâce à un circuit entièrement dématérialisé avec tous les acteurs de l'instruction, et des échanges facilités jusqu'à la décision de l'administration.

### COMMENT FAIRE ?

### PRÉPAREZ VOTRE DOSSIER

Pour garantir la qualité et la recevabilité de votre dossier, préparez votre demande en vous rapprochant de nos services, qui seront à même de vous guider à chaque étape, notamment pour :

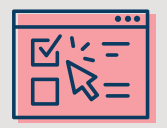

Choisir le formulaire CERFA adapté à vos travaux

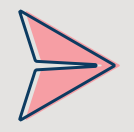

Éditer l'ensemble des pièces nécessaires à son instruction

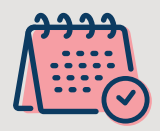

Anticiper votre calendrier de réalisation

### DÉPOSEZ VOTRE DOSSIER EN LIGNE

1 Connectez-vous au Guichet Numérique de votre commune ou directement à l'adresse suivante pour les communes du territoire de Montpellier Méditerranée Métropole **http://gnau.montpellier3m.fr**

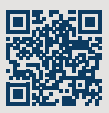

- 2 Saisissez votre dossier de certificat d'urbanisme, de déclaration préalable, de permis de construire ou de permis d'aménager.
- 3 Votre dossier est automatiquement enregistré en Mairie. Un Accusé de Réception Électronique (ARE) vous confirme par mail la bonne réception de votre dossier.

**Le dépôt en ligne est un nouveau service offert aux usagers mais n'est pas une obligation pour vous.** Les services de votre commune continuent de vous accueillir pour recevoir vos demandes papiers ou envoyées par courrier, avec les mêmes délais légaux de traitement de vos demandes.

**NB : Pour les villes de Baillargues et Castelnau-le-Lez, connectez-vous directement au site web de la commune.**

Le guichet numérique des autorisations d'urbanisme c'est : + économique, + simple, + rapide + écologique.

#### Connectez-vous à l'adresse suivante : http://gnau.montpellier3m.fr

Pour les villes de Baillargues et Castelnau-le-Lez, connectez-vous directement au site web de la commune concernée.

MONTPELLIER MÉDITERRANÉE MÉTROPOLE 50, place Zeus - CS 39556 - 34961 Montpellier Cedex 2 Tél. 04 67 13 60 00

**Tramway 1, arrêts "Léon Blum" et "Place de l'Europe" Tramway 4, arrêt "Place de l'Europe"**

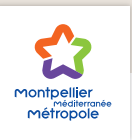

montpellier3m.fr